# Bolder Sounds

### presents

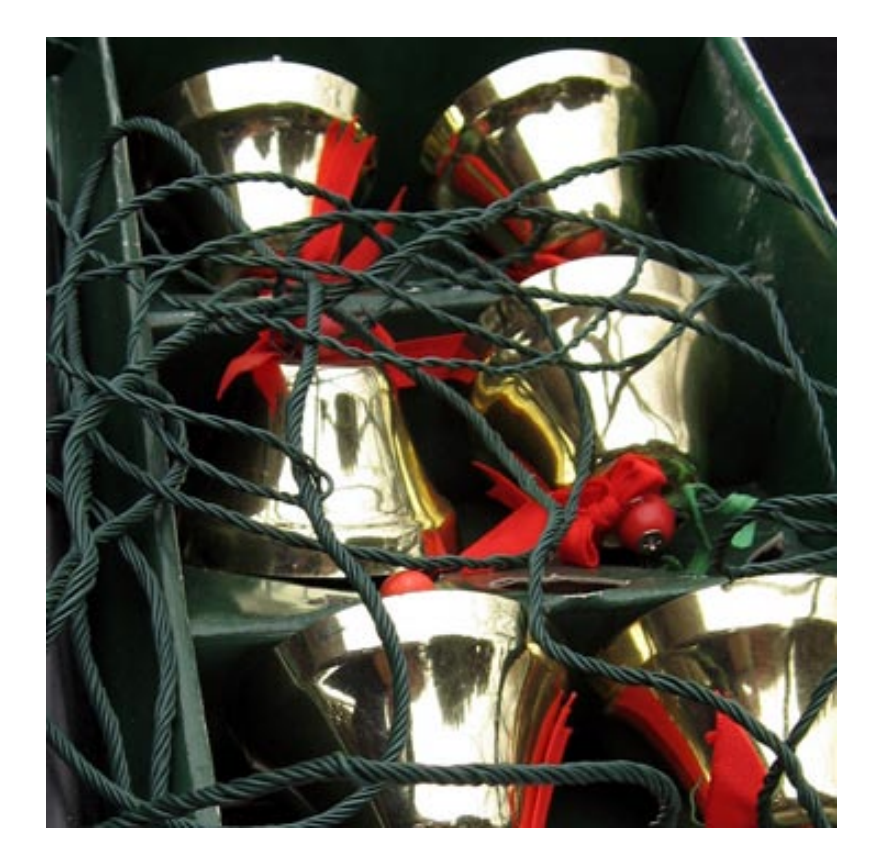

## Christmas Bells

NI Kontakt 2 / Apple EXS24 (86 mb)

#### **New Kontakt Script - December 2009**

 This page is in reference to a new KSP Script for Kontakt by Bo Clausen. If you are not a Kontakt user, you can skip this page and go on to the information pertaining to the Apple EXS24.

#### **Front Panel**

You will notice a drop down menu in the lower right hand corner of Kontaks front panel. With this menu the user is able to select from 5 different front panel pages. They are as follows -

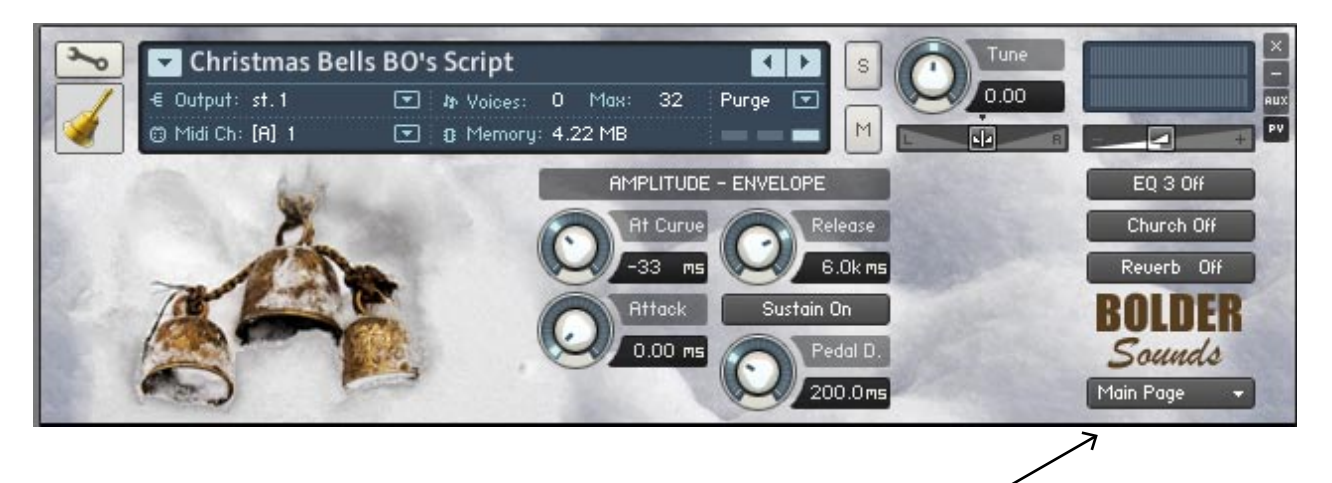

drop down menu to select more pages

**Main Page** - This page gives the user control over Ampltude-Envelope parameters as well as sustain pedal dampening. Also on this page are EQ, Church (IR convolution), and Reverb On and Off buttons.

**EQ Page** - The EQ page features a 3 band parametric EQ. The first column assigns the center frequency. The second column determines the bandwidth of that frequency. And the third column determines the cut or boost of the previously assigned two parameters. Remember - the EQ button must be turned ON for any of these parameters to have any effect!

**Location Page** - The Width controls the stereo width of the bells. Turning the Width knob fully counter clockwise sums the stereo signal to mono. The Pan knob controls the panning of the bells. The Church Size button select three different sizes of the church utilizing the IR reverb. The Amount knob controls the Church IR reverb volume.

**Reverb Page** - The Reverb Page has common parameters for controlling the characteristics of the inserted reverb. These are the same parameters that are typically 'under the hood' if you have ever visited a Kontakt instrument in EDIT mode. Be sure to turn ON the reverb button before editing this page so you can audition your edits!

**Help Page** - The Help Page is placed here so the user does not have to constantly refer to a separate .pdf file when a question arises. Depending on which version of Kontakt is being used, the Help Page sometimes defaults to being scrolled to the top of the page or the bottom. That is why at the bottom of each Help Page there is text pointing to the scroll bar showing that you are at the bottom of the page - Scroll to top >>>

**Reset** - To reset the knobs to their default value - CTRL + Click (PC) or Command + Click (Mac).

*\*Also included are the .nki instruments that were included in this library prior to Bo's KSP script*.\*

#### **Kontakt Installation**

 This is very simple. Double click on the .zip file to extract it's contents. Copy the *Christmas Bells Instruments* folder to your hard drive. Please DO NOT change the folder directory structure, this is to avoid getting the dreaded "samples missing" error from Kontakt 2. If you are not a EXS24 user, feel free to deleted the small EXS instrument folders if you wish. DO NOT delete the *Christmas Bells samples* folder, this is the sample data and it is very necessary!

#### **Apple EXS24 Installation**

 Double click on the .zip file to extract it's contents. Copy or move the *Christmas Bells* folder to your hard drive. Move the *Christmas Bells Instruments* folder to Your EXS24 *sampler instruments folder* located at ~/Library/Application Support/Logic/Sampler Instruments. If you are not a Kontakt user, feel free to deleted the small *Kontakt instrument folders* if you wish. DO NOT delete the *Christmas Bells samples* folder, this is the sample data and it is very necessary!

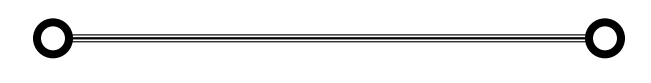

#### **Christmas Bell Notes**

 This Bolder sample set consists of 12 charming Christmas Bells which are attached to a mechanical sequencer of sorts. The bells are tuned to C5, D5, E5, F5, F#5, G5, A5, Bb5, C6, D6, and E6. I extended the mapping of the lowest sample to A4 and the highest sample to G6 for more flexibility. When put in play mode the sequencer sends a signal to the bell's clapper to play the corresponding bell for the correct note. The play list includes all your typical Holiday favorites like Joy To The World, I Saw Three Ships etc ...

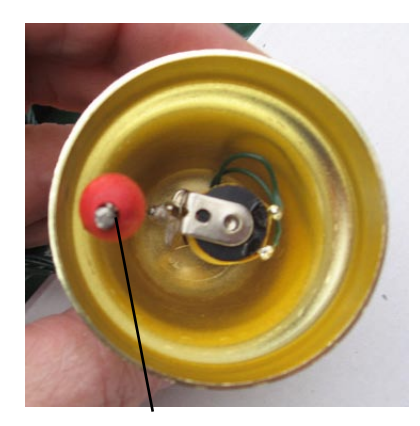

#### **bell clapper**

 For purposes of sampling, I did not use the mechanical sequencer at all. Instead I just flicked the clapper with my finger while each bell was suspended from a mic stand.

#### **Round Robin sample programming**

 For each bell 2 articulations were sampled - hits with long full decays and muted hits. For each articulation of each note, 3 samples are rotated in *Round Robin* fashion. When you repeat the same note, a new sample is triggered in a rotating cycle of 3 different samples. The difference in sound is subtle but effective. Both the EXS24 and Kontakt support this programming feature. So, we end up with 72, 24 bit stereo pristine Christmas Bell samples in this sample set.

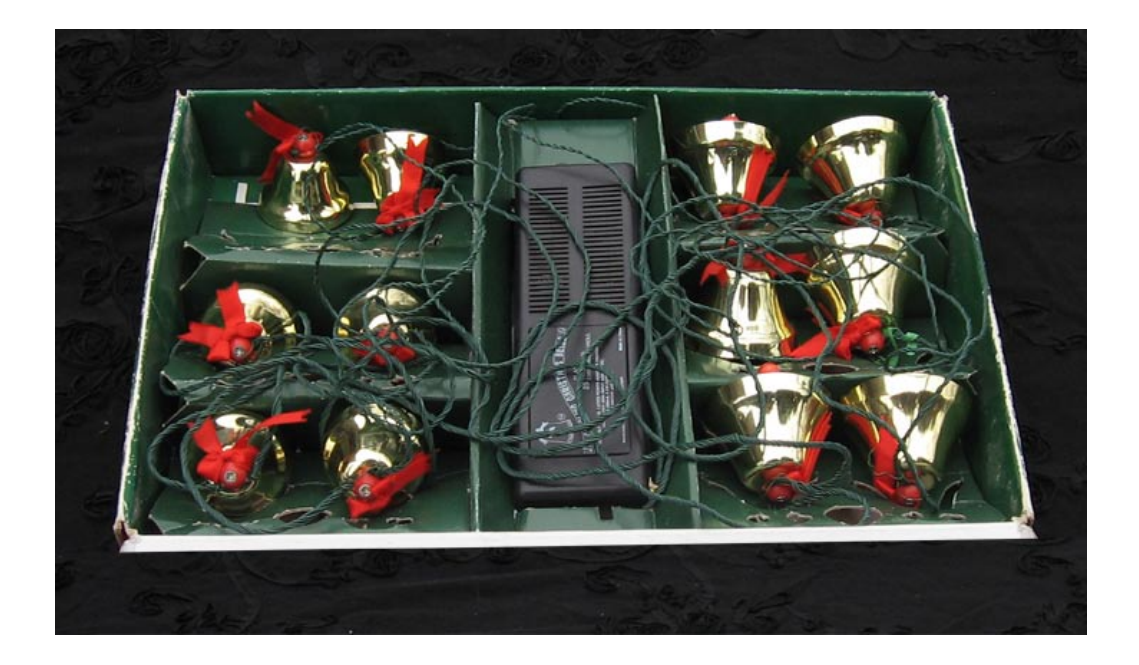

#### **Other Programming Notes**

Key Switching Instruments

 Instruments with Key SW in the title used Key Switching programming. When you press key F4 the long hits of the bells are triggered, when pressing G4 this will switch over to the muted layer of the bells.

#### Octave layering

 This technique takes a sample and layers it with itself transposed down an octave. This can an interesting effect, yet it can also be quite dissonant in bell samples. Sometimes I use mod wheel as a mixing controll between the transposed and non-transposed samples for balance.

#### HiPass filtering

 Generally if the mod wheel is not being used as a mixing control, I use it to control a HiPass filter which will gradually decrease the low end of the frequency spectrum as you increase the value of the mod wheel. This will increase the perceived metallic quality of the bells.

#### Kontakt IR Convolution

 Kontakt instruments with IR at the end of the title use the library of Impulse Responses that come with Kontakt. These are generally reverb impulses for more depth or special effects like a reverse reverb for example. This does not apply to the EXS instruments.

#### MW=Mixer

 This is a common technique I use that designates the modulation wheel (cc#1) as a mixing control between the muted and unmuted samples, or transposed and non-transposed samples.

#### *Free Granular Christmas Bell Set*

*Be sure to download this Bolder FREE Sounds set at the Bolder website. These textures were made with these same bells as the source samples. Layering these granular textures with the this full set of bells can create some very interesting textures!*

A special thanks to my kind neighbor Roe for leting me record his bells!

**GENERAL LICENSE CONDITIONS**: You may use these samples in any type of music production, i.e. making demos, records, remixes, commercials, jingles, post productions, commissioned pieces, soundtracks for film, theatre, musicals, live performances, computer games or multimedia.

Samples may not be utilized or resold in the form of Library Music or Sample-related endeavors (e.g. "Joe's Sample Collection" which contains our products). Written permission from Bolder Sounds is required. You CAN NOT trade, re-sell, lend, rent, copy, duplicate, upload or download to any database, BBS, or Server any of our sounds because Bolder Sounds owns the rights to the samples, Bolder is licensing these to a single user for music production.

\* On a personal note.......... Please think twice before making a copy of this library for a friend or anyone else. All the legal mumbo jumbo in the world is not going to stop piracy of discs such as this. Many hours of work has gone into this library, I have also gone to great lengths to make this disc as affordable as I can so that this disc is NOT pirated. As always.......... please put yourself in our shoes before making a decision whether to copy this data for purposes of piracy or not.

> Thank You! Dennis Burns - December 2008 http://boldersounds.com

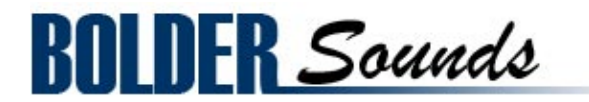

*Creative Sample Libraries Since 1992*